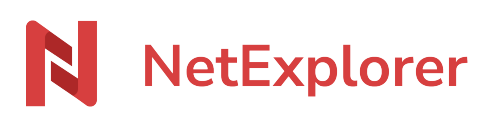

[Base de connaissances](https://support.netexplorer.fr/fr/kb) > [Plateforme Web NetExplorer](https://support.netexplorer.fr/fr/kb/plateforme-web-netexplorer) > [Bonnes pratiques](https://support.netexplorer.fr/fr/kb/bonnes-pratiques) > [NetExplorer et](https://support.netexplorer.fr/fr/kb/articles/netexplorer-et-office-365) [Office 365](https://support.netexplorer.fr/fr/kb/articles/netexplorer-et-office-365)

NetExplorer et Office 365 Nicolas ARBOUIN - 2024-06-21 - [Bonnes pratiques](https://support.netexplorer.fr/fr/kb/bonnes-pratiques)

Votre plateforme NetExplorer est interconnectée avec la **suite Office 365** et vous permet d'accéder à des fonctionnalités supplémentaires pour faciliter le travail collaboratif.

## Les plus d'Office 365

➔ **Modifier un fichier avec plusieurs utilisateurs** en même temps et en temps réel.

➔ **Inutile de télécharger votre document**, vous travaillez directement depuis votre navigateur.

➔ **Plus besoin d'enregistrer**, Office Online le fait pour vous. Vous pouvez donc travailler tranquillement sans vous soucier de l'enregistrement.

## Pré-requis

- 1 . Détenir un **compte Office 365 valide**.
- 2 . Compatible **Windows** et **Mac OS** .

3 . Navigateurs compatibles: **Firefox, Chrome, Edge, Opéra et Safari.** Pour bénéficier des dernières fonctionnalités nous vous recommandons de mettre à jour régulièrement vos navigateurs Internet.

4 .Partie réservée à l'administrateur- Activer le paramètre **office365** dans ADMINISTRATION>Configuration>Onglet Fonctionnalités

## Les fonctionnalités

# **Ouvrir un document avec Office Online**

Depuis votre plateforme NetExplorer vous allez pouvoir Ouvrir un document Office avec Office Online. Pour cela:

- Rendez-vous sur **votre plateforme NetExplorer**,
- Repérez le fichier à ouvrir et faites un clic-droit pour sélectionner

■ Ouvrir dans Word Online

(s'il s'agit d'un document Word par exemple),

- Une nouvelle page de votre navigateur s'ouvre et Word Online affiche votre document.
- Plusieurs choix s'offrent à vous :

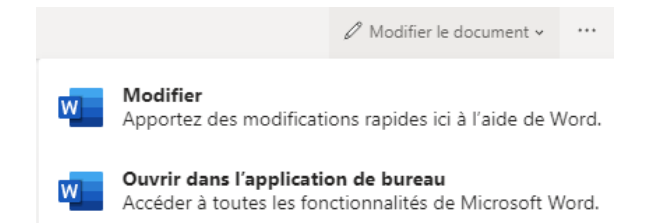

Si vous cliquez sur Modifier

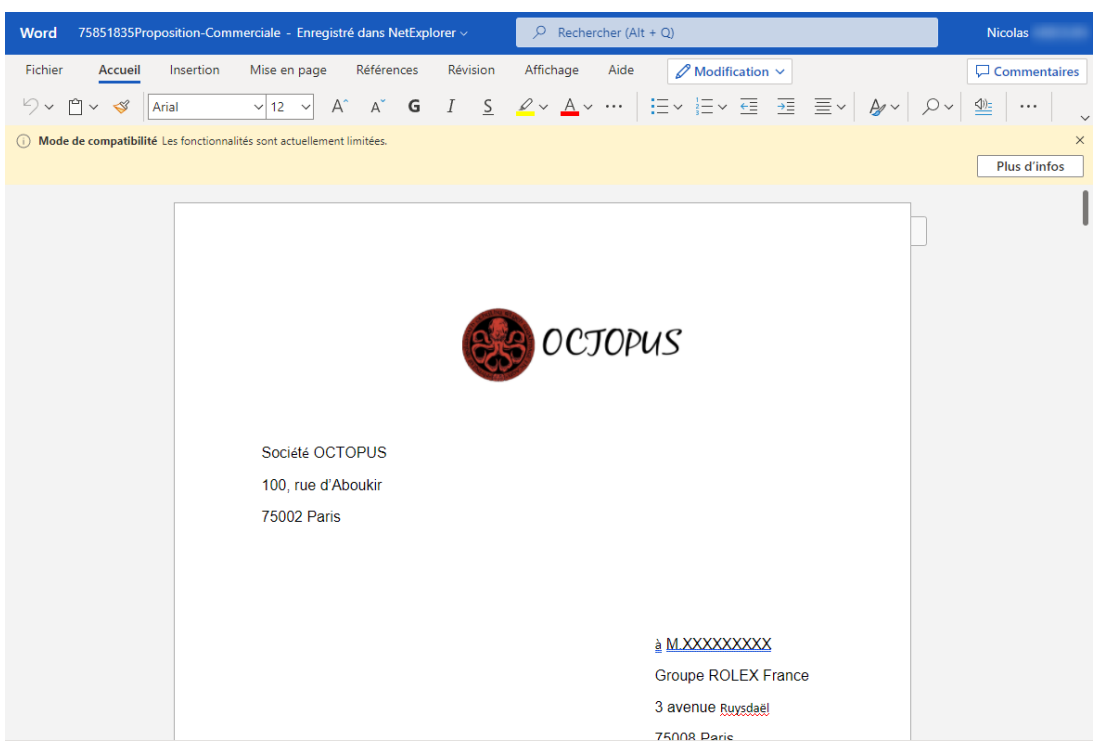

Votre document est prêt en édition et Office Online s'occupe de l'enregistrement.

La mention  $\frac{1}{2}$  Enregistré dans NetExplorer  $\frac{1}{2}$  (en haut au centre du bandeau bleu) vous confirme que vos modifications sont enregistrées en temps réel.

## **Modifier un document avec Office Online**

Depuis votre plateforme NetExplorer vous allez pouvoir Modifier directement un document Office avec Office Online. Pour cela:

- **Rendez-vous sur votre plateforme NetExplorer,**
- Repérez le fichier à ouvrir et faites un clic-droit pour sélectionner

■ Modifier avec Word Online (s'il s'agit d'un document Word par exemple),

Une nouvelle fenêtre s'ouvre et Word Online affiche votre document comme cidessous.

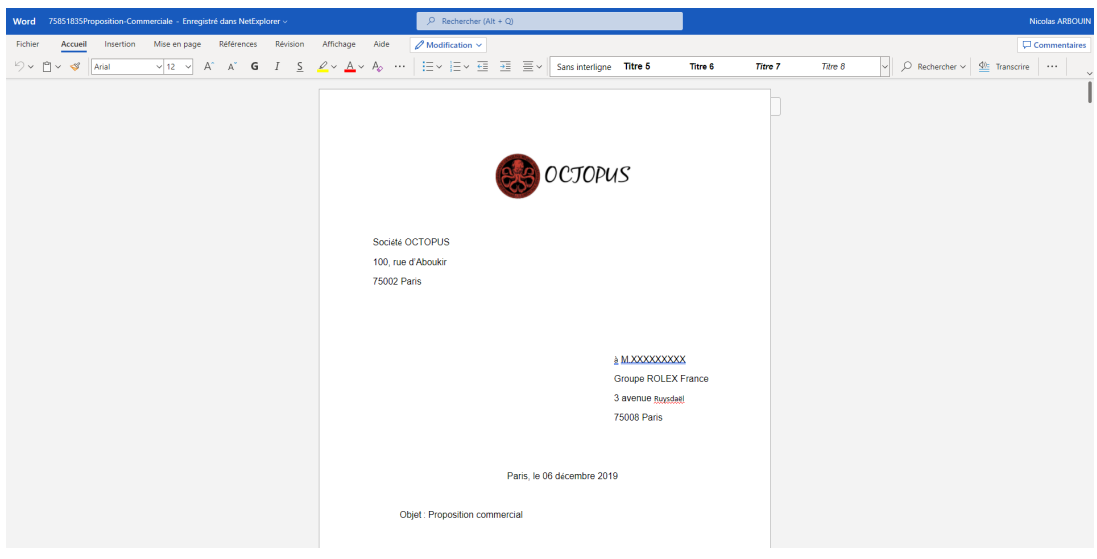

## Remarques

- Le fonctionnement d'Office Online nécessite d'**autoriser les cookies tiers** sur votre navigateur Internet. Si vous les avez désactivé il faut procéder à un réglage et autoriser officeapps.live.com
- Avec Office Online, vous pouvez travailler uniquement avec des **extensions récentes (.xlsx, .docx, .pptx,...)**. Si vous ouvrez un fichier .xls par exemple alors Office va automatiquement le convertir. Vous trouverez alors, sur votre plateforme, le document avec l'extension xls et xlsx et il y aura autant de versions en xlsx que de modifications
- Le mode Révision d'Office Online va vous permettre également de voir les mofications effectuées sur votre document.

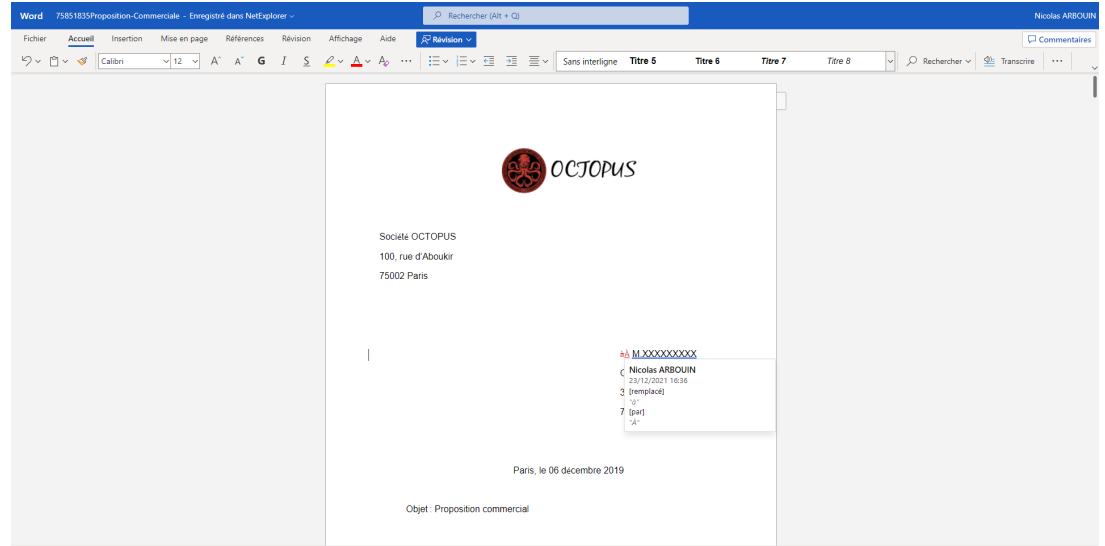

Dans l'encadré, suivez les modifications effectuées par vous ou les autres utilisateurs